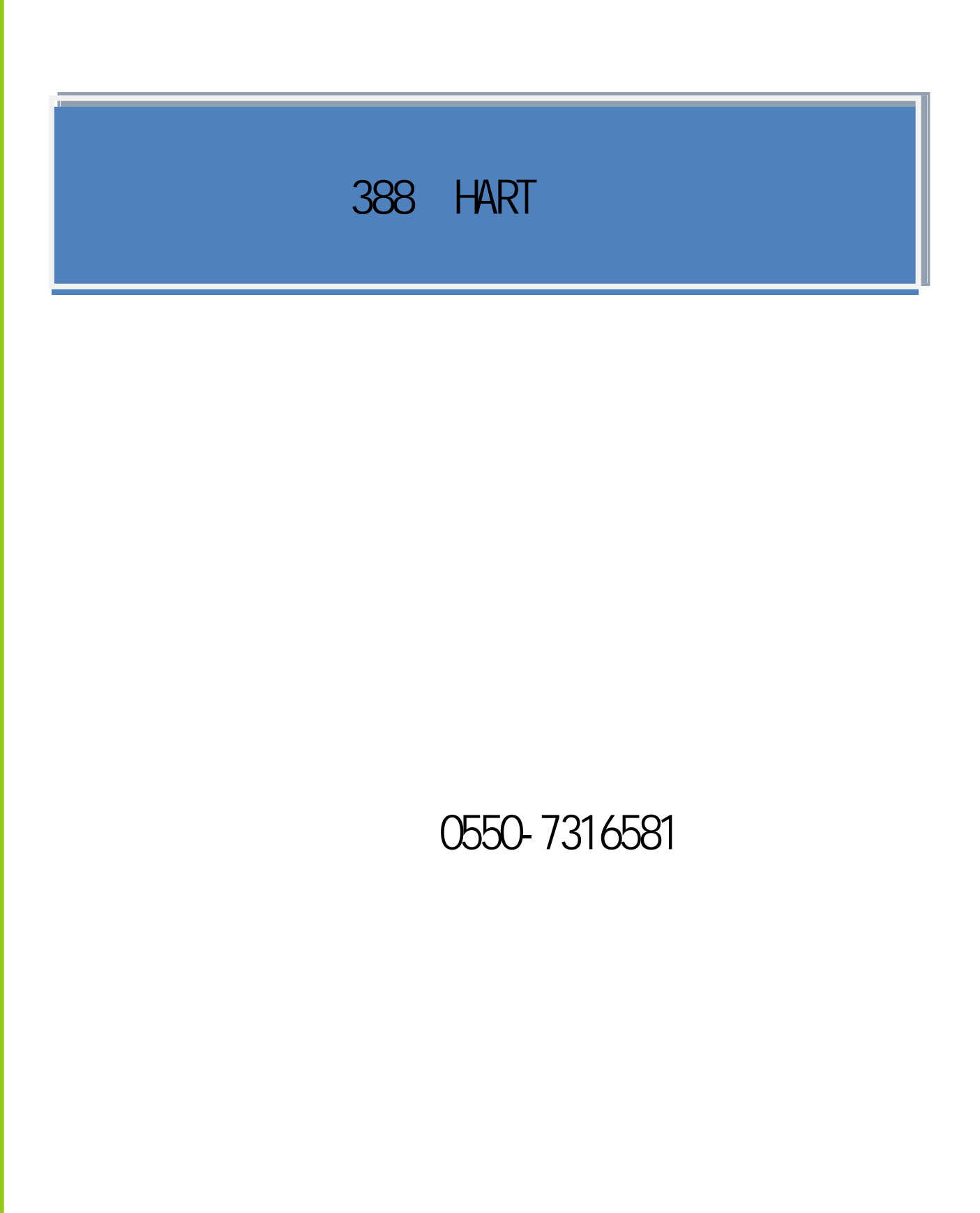

长长市仪器仪表厂销售部 安徽省天长市经济开发区 电话:0550<sup>\_</sup>73165<mark>8</mark>1

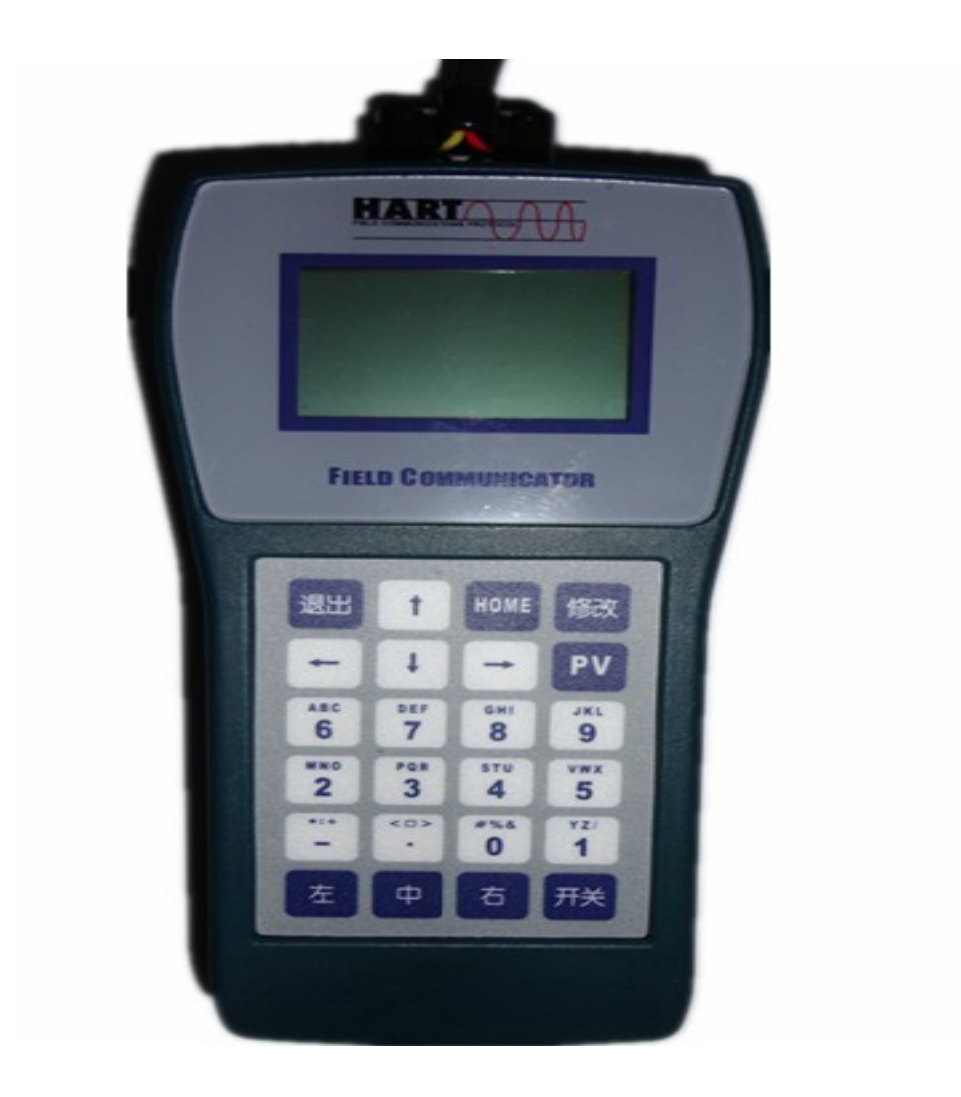

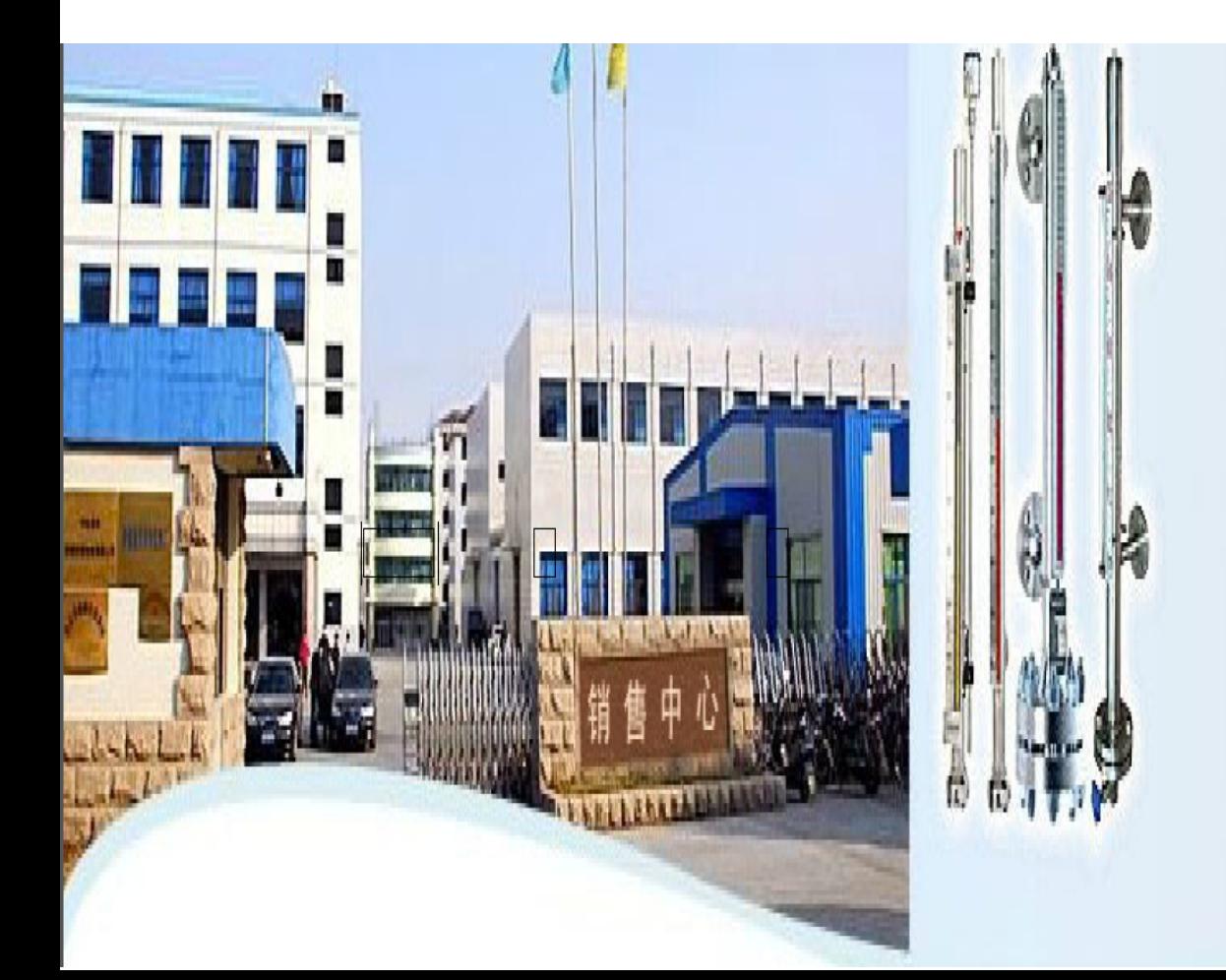

守合同重信用企业 电话: 0550-7316581 传真: 0550-2152289

# 第一章 **HART388** 接口

 HART388 通信接口是符合 HART 协议的远程通信器。可以与具有 HART 协议 通信功能的多种智能变送器在回路的任何接线端子点进行通信。

### 1.1 接口结构

HART 388 通信接口的外形结构图如下:

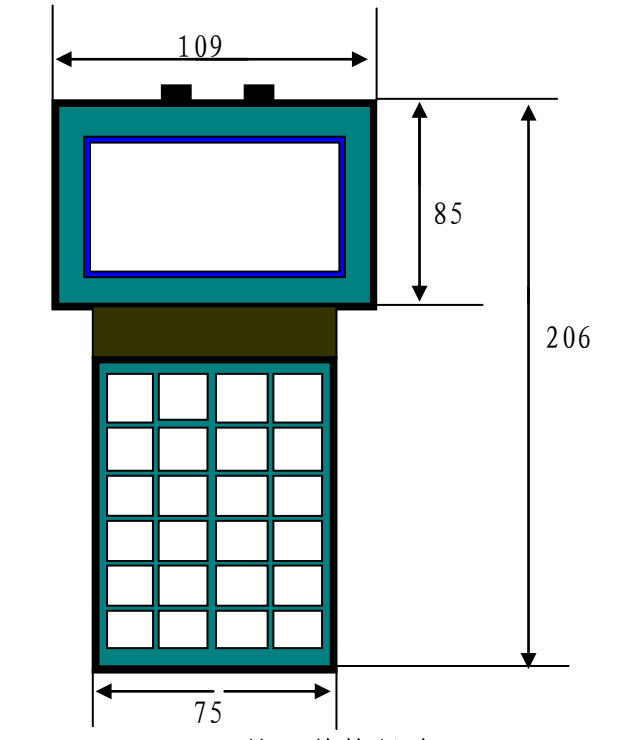

图 1: HART388 接口结构尺寸

#### 1.2 接口显示屏

通信接口显示采用点阵式 LCD 液晶显示屏 (128×64), 可显示 4 行, 每 行 8 个点阵汉字, 用来显示通信信息以及用户的输入值。

该液晶显示屏一般要求室温使用。其亮度可以通过接口顶部圆孔内的电位 器进行调整,调整亮度时以显示屏底色开关接口无明显变化为宜。

#### 1.3 键盘功能

 接口的键盘包括一套完整的字母数字键盘,八个专用功能键和三个字符键 转换键。

#### 1.3.1 专用键

'开/关'键:位于按键区右下角。

'退出'键:用来实现退出屏幕所列功能。

'修改'键:按下此键可以进入参数修改状态。

'PV'键: 按工程单位显示变送器最新过程压力值和输出电流值,约每两秒钟 刷新一次。

'Enter' 键: 具有继续和确认功能。

↑键:移动光标及目前所显示参数(可选择)的前一项。

- ↓键:移动光标及目前所显示参数(可选择)的后一项。
- ←键:输入参数时,光标左移一位(相当于删除);输入日期时减 5;组态及 压力格式化菜单里实现向前翻页。
- →键:输入参数时,光标右移一位;输入日期时加 5;组态及压力格式化菜单 里实现向后翻页。

#### 1.3.2 字符数字键

 当更新变送器参数时,字符数字键用来将信息输入通信接口。若只按键本 身,则输入的是印刷在键中间的数字值。当要输入字符时,应先按键盘上 '左''中''右',然后再按字母键。

#### 1.4 电源充电及指示灯

#### 1.4.1 供电电源

通信接口的供电电源由 5 节 AA 可充电镍锰氢电池组成. HART388 正常工作 时(包括不间断通信状态)消耗电流约为 40±5mA。有自动背光功能的接口在 点亮背光时约需 45mA 电流.接口左侧有一电源电压指示灯(红色),接口在通 电使用过程中该灯变亮,表明接口需要充电,且通信有可能因电源不足而中 断, 也可能在较短时间内使接口的显示屏变暗其至关闭.

#### 1.4.2 充电及指示灯

接口内臵了充电电池和智能充电电路。充电电压为直流 12 伏。手操通信接 口右侧有两个小指示灯,在充电开始时绿色指示灯闪烁几次(若电池出现短路 或断路时持续闪烁;同时如果电池处于过放电状态时要持续闪烁一段时间后才 能进入正常充电状态)后。即进入充电状态,正常充电时绿灯持续电亮.一般充 电时间约需 4 小时.当红灯点亮时表明电池已充满,此时充电电流降低为 3mA, 尽管如此,看到该灯变亮时应断开 12 伏电源。停止充电后,电池两端的电压会 降低,此时如果再接通 12 伏充电电源,仍可继续充电,但最好不要这样做。

 电池的最大标称容量为 1100mAh。需要充电时,请先将 12 伏电源插头插入 接口后部的插孔里,然后再插 220 伏交流插座。(注意:反接 12 伏电源不会造 成损坏但不能充电)

 接口充电电压为 12V 直流,充电电流约为 500mA,但在具体使用时要使电流 余量尽量大一些.任何形式的 12V 直流电源均可完成对 HART388 的充电工作.插 头的中心为正,外周为负. 随机配带的充电电源为开关型 12 伏 1 安.

# 第二章 连接通信

 在 24V 电源、230∽500Ω负载和变送器连接好以后(图 2 中黑粗线部 分),HART388 顶部引出的两个小夹子如图 2 跨接在变送器或负载两端,电气连接 工作就完成了. 要想建立通信图 2 中的'变送器'必须具有 HART 通信功能, 而 与具体生产厂家没有关系。这就是说 HART388 的通信功能是完全开放的, 但如 果现有的功能菜单不能满足需要,请通过中间公司或直接到我公司定制。

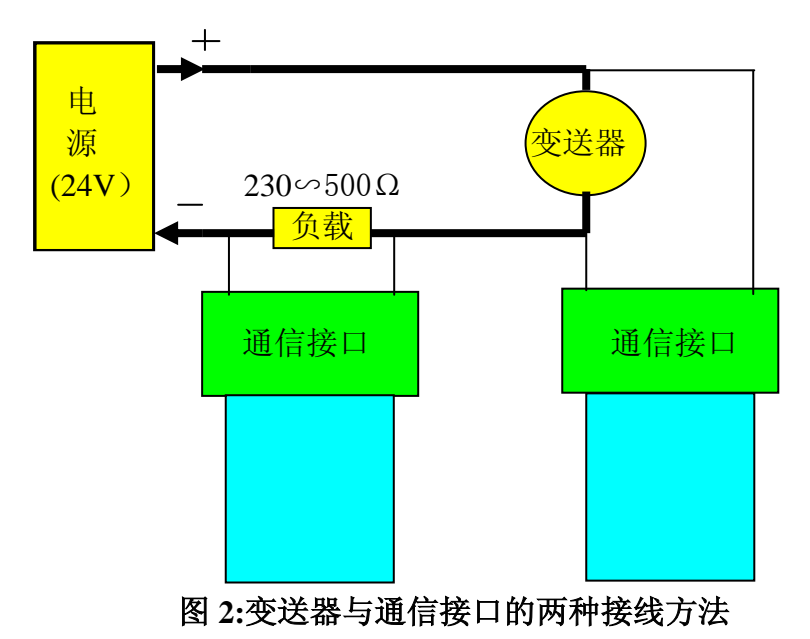

#### 2.1 通信接口的连接

通信接口还可以在控制室,现场,或回路中任一端子接点处与变送器连 接。但电源与接点之间必须有大于 230Ω小于 500Ω的电阻(该电阻的精度与通 信效果关系很小)。接线无极性之分。注意:接线端子只能等效地跨接在变送 器两端或负载电阻两端,不能接在电源两端。如图 2 所示.

### 2.2 起始通信

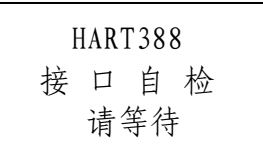

 在变送器、电源、250Ω负载和 HART388 正确连接后,按下接口的'开/ 关'键,使之工作。每次开机时,通信接口都依次进行自检。自检完以后,通 信接口开始查寻变送器,如果找到显示:

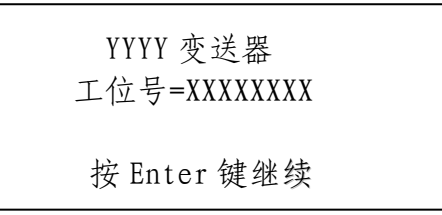

此时,按 Enter 键则进入主菜单。HART388 可以产品识别号辨认 1151 和 3051 以及我公司生产的 3151 等, 此时'YYYY'就由该产品号取代, 否则提示两行 '\*\*\*\*',两者均表明已找到变送器可以通信。

 为了使我公司生产的电容式和扩散硅系列 OEM 智能放大板符合其他公司使 用,在此菜单下按'修改'键弹出一菜单,然后用←和↑修改第一位数,用→ 和→修改第二位数,这两位数的范围均为 0,1,2,3,4,5,6,7,8,9, A,B,C,D,E,F。

 请选择功能[1] 1.测试 2.组态 3.格式化 按 Enter 键继续

按数字键 1、2、3 后,再按 Enter 键进入相应功能主菜单。 如果接口在查寻变送器时没能找到,则警告如下:

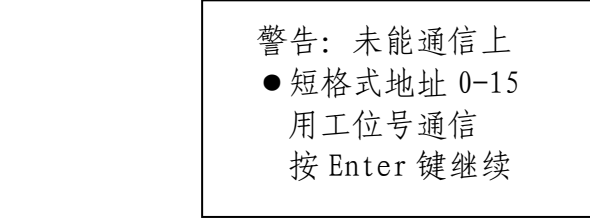

此时,用↑→移动光标,然后按 Enter 键。

 查寻变送器 短格式地址为 [ X ] 修改短地址为[ X ] 按 Enter 键继续

X 的范围为:0、1、2、3、4、5、6、7、8、9、A、B、C、D、E、F。共 16 个短 格式地址(注意:当短格式地址为 0 时输出为 4-20mA,其余则锁定在 4mA 以备 多台并接时选用;当短格式地址不为 0 时查寻时间会不同程度的加长)。如果 要修改用↑ 和→ 键,按 Enter 键则进入主菜单。

2.3 24 伏供电电源

该电源的性能与 HART388 以及变送器的通信效果有密不可分的关系。一般 要求其输出不小于 24 伏,而且交流分量较小。按照国标规定其纹波小于 0.1%.

24 伏供电电源的电流输出能力不能太小,否则在 HART388 通信时其输出会 跟着波动,影响通信的正常进行;同时有些电源长时间工作时输出电压的纹波会 变大,干扰正常通信波形.

## 附:接口使用过程中可能遇到的问题

1.接口显示屏不显示

电池电压低需要充电;保险丝断路;显示屏引线断。

2. 接口显示屏显示不正常

显示屏引线有问题或显示屏受到损坏。

3.不能充电

 a.无指示灯时,可能原因为:12V 电源或插座故障;引线、保险或充 电模块故障。b. 绿灯持续闪烁时, 电池故障; 保险断路; 其他充电元件损坏。 4.查寻变送器时间长

变送器的短格式地址不为零,输出固定在 4 毫安, 如果该状况与您的要 求不符,请修改为零。

### 5. 找不到变送器

 电源电压和负载电阻不符合要求;接线错误;24V 电源输出干扰太大, 通信无法正常进行,请加适当的滤波电容。

## 6.部分通信功能不正常

 电源电压和负载电阻不符合要求;电源输出干扰太大,通信无法正常进 行。

# 第三章 测试

 测试功能包括变送器测试和回路测试,其目的是验证变送器、接口和回路 是否工作正常。在主菜里按 1 和 Enter 键即进入

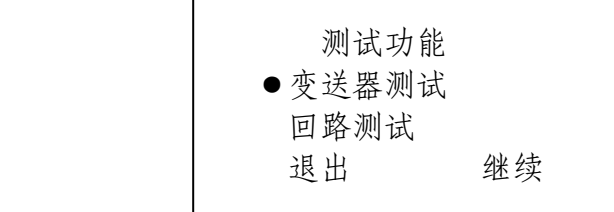

移动光标到所选项,然后按 Enter 键。按退出键时返回主菜单。

### 3.1 变送器测试

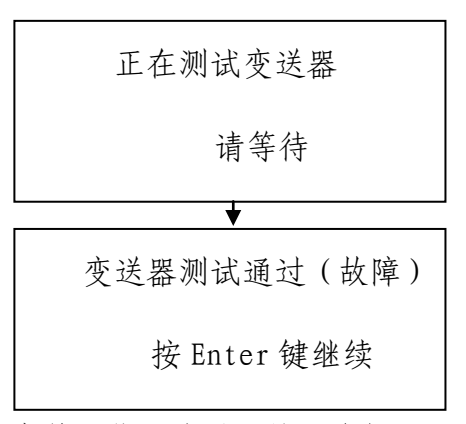

当变送器突然不能通信时,接口会提示通信中断(除查寻短格式地址外均 同)。

## 2.2.2 回路测试

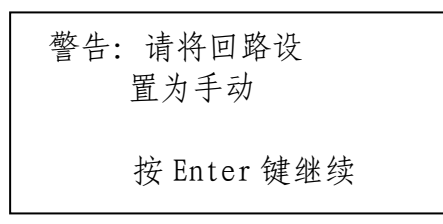

回路测试,可对变送器的输出、回路的完整性,以及接入回路的记录仪等 设备的工作情况进行确认,此信息提示操作者,回路应设到手动。当回路切到 手动后按 Enter 键。

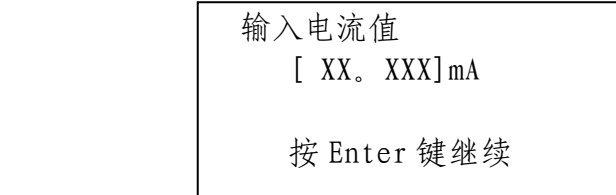

用键盘输入电流值后,按 Enter 键。如果所输入的电流值小于 3。875mA 或 大于 22。000mA 时, 则接口所传送到变送器的电流值被限制在这两个值上。输 出微调时与此相同,不再赘述。

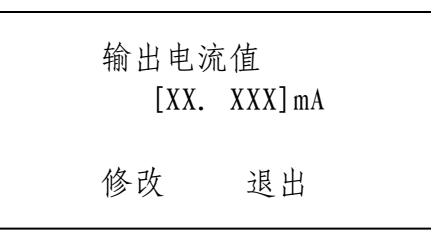

 修改意味着要改变目前所发出的电流值,因此返回上一画面,提示重新输 入。若退出回路测试功能时,提示画面如下:

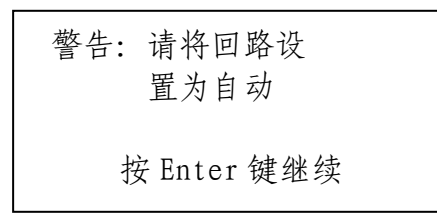

按 Enter 键, 退出回路测试, 返回测试功能主菜单, 变送器的输出恢复正常。

# 第四章 组 态

组态是指对决定变送器如何工作的那些参数进行设定。在主菜里按 2 和 Enter 键即进入组态功能。

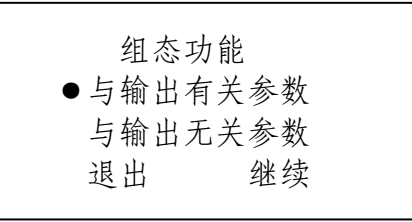

移动光标到所选项,然后按 Enter 键。按退出键时返回主菜单。

#### 与输出有关参数:

显示单位、4 和 20mA 设定点(调量程)、线性或开方输出、阻尼。

与输出无关参数:

工位号、描述符、日期、信息等。

4.1 改变与输出有关参数

4.1.1 选择显示单位

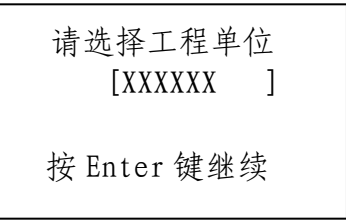

改变输出值单位时按↑↓键,可供选择的工程单位:

( 改变输出值单位时按↑→键,可供选择的工程单位:

(1).MPa(HART 协议未定义,只供 5088 使用)(2).InH2O (3).InHg (4).FtH2O (5).mmH2O (6).mmHg (7).psi (8).bar (9).mbar (10).g/sgcm (11).kg/sgcm (12).Pa (13).KPa (14).Torr (15).Atm (16).ft3/MN (17).L/min (18).IGL/mn (19).m3/hr (20).ft/S (21).m/S (22).gal/S (23).MiGL/d (24).l/S (25).MilL/d (26).ft3/S (27).ft3/d (28).m3/S (29).m3/d (30).iGal/h (31).iGal/d (32).℃ (33).F (34).R (35).K (36).mV (37).Ω (38).Hz (39).mA (40).gal (41).liter (42).Impgal (43).m3 (44).ft (45).m (46).bbl (47).in (48).Cm (49).mm (50).min (51).S (52).hr (53).day (54).NO (55).cpoise (56).uSimen (57).% (58).V (59).pH 等一百余种。但每种仪表只能支持其中有限的几种,请认真选择。

按→和 Enter 键进入零点量程调整。

## 4.1.2 修改变送器量程范围

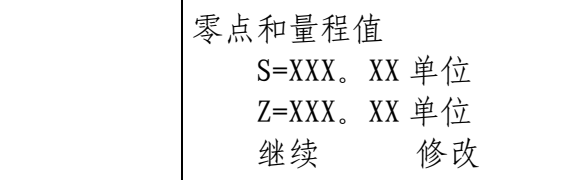

最常用的一项组态修改就是调整变送器 4 和 20mA 设定值。如用接口修改量 程,按修改键(按 Entr 和→进入下一项,←进入上一项,下同)。提示如下:

修改零点和量程值

●用键盘输入 用标准源设置 按 Enter 键继续

## 4.1.2.1 采用键盘调量程

按 Enter 键, 显示:

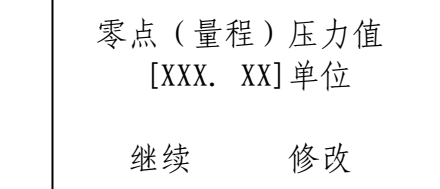

 按 Enter 键所显示参数不变,按修改键,画面提示用字母键在括号内输入 需要值。

 输入零点(量程)压力值 [XXX. XX] 单位 按 Enter 键继续

用←键可以向左移动光标纠正写错的数字。

## 4.1.2.2 用标准输入源调量程

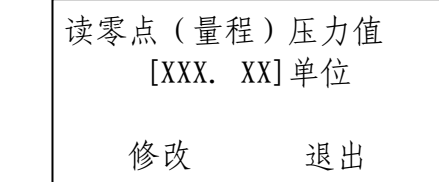

按退出键,零点(量程)不改变。按修改键,零点(量程)将被改变为新的数 值(当零点改变时,量程会随着平移)。零点和量程修改完毕,自动进入输出 形式菜单。

## 4.1.3 改变输出型式

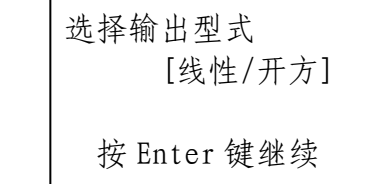

按↑→键,当所需的输出型式出现时,按 Entr 键,进入阻尼菜单。

注: 当 HART388 接口探测到的变送器为 3151 或两行' \*\*\*\*'时, HART388 可能不给出此菜单。但当提示的不是 3151 时,可以试着在进入阻尼菜单后用 '←'返回输出型式调整。

3.1.4 输入阻尼值

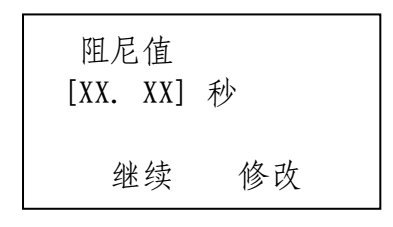

要改变现在的阻尼值按修改键。

输入阻尼值  $[XX. XX]$  秒 按 Enter 键继续

 输入新的数据后,按 Enter 键返回组态主菜单。注意:有一部分智能变送器 的阻尼值为非连续量,这意味着变送器会将 HART388 送给它的阻尼值接受为比较 接近的数值。

## 3.2 改变与输出无关的变送器信息

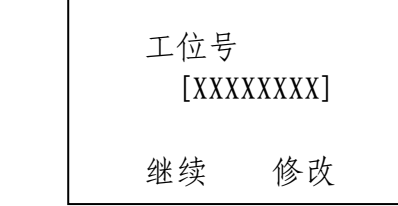

按 Enter 和→键进入下一项。按修改键, 显示如下:

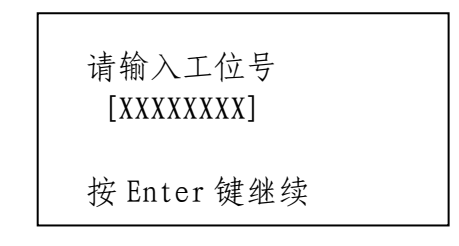

 向下依次为:描述符、日期、信息、指示表、法兰材料、O 型圈材料、排气 排液阀材料、灌充液、隔离膜片材料、远传装置数量(当选择为没有时,后面 的几项将跳过)、远传装置水管流液、远传隔离膜片材料。其中 描述符和信息的输入方法同工位号;指示表、法兰材料、O 型圈材料、排气排 液阀材料、灌充液、隔离膜片材料、远传装置数量、远传装置形式、远传装置 灌充液、远传隔离膜片材料的选择同单位选择;日期的修改方法为;

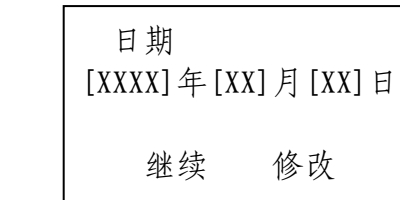

要改变现在的年月日按修改键。

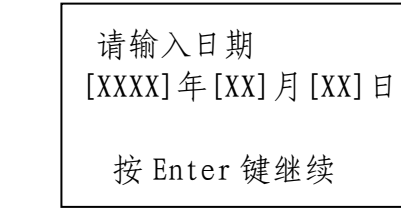

 进入该项后,表示年的数字(1984—2047)在闪烁。←减 5,↑加 1,→加 5,→减 1(月日同)。输入完毕按 Enter 2 秒后松开,月份的数字开始闪烁, 表示可以改变。输入完毕按 Enter 2 秒后松开,日的数字开始闪烁,表示可以 改变。输入完毕按 Enter 2 秒, 进入信息菜单。

 注意:上述所罗列的信息,有些变送器只包含其中一部分,甚至有的型号 直接删去了一部分。同时所有上述信息都是记忆性的,与变送器输出并无任何 关系。

# 第五章 格式化

#### 5.1 概述

在主菜里按 3 和 Enter 键即进入格式化功能菜单。

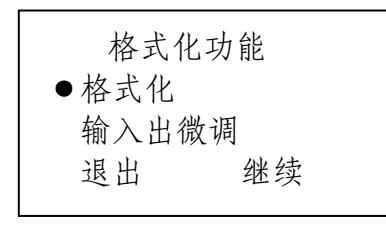

移动光标到所选项,然后按 Enter 键。按退出键时返回主菜单。

#### 5.2 格式化

 格式化是对变送器传感部件和智能电路进行的一次性调整。格式化时, 将已知参量加到传感部件上得到一相应的数字值,将该值储存到位于 HART 智 能变送器电子线路部件的 EEPROM 中去,此值通过微调处理器进行校正。然后 通过数/模转换器将校正后的数字值转换为 4~20mADC 输出。格式化过程中变 送器输出一直保持某固定数值上,直到格式化过程结束。

注意: 无论是传感部件(标准型传感器如热偶热阻除外), 还是电子部件 做了更换,变送器必须重新格式化。

#### 5.1.1 格式化所需仪器

 对一台改装的变送器进行格式化时,需要一台 HART 协议通信接口,一台 电流表或电压表,一个标准源。

说明: 用来格式化变送器构仪表精度应是变送器精度的 3 倍以上。如使 用的测试仪器精度不够,很可能使被校验的变送器达不到技术条件所要 求的技术指标。

5.1.2 格式化前的准备工作

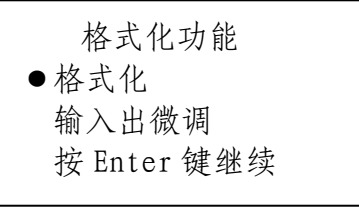

### 5.2 变送器格式化

按 Enter 键即进入格式化功能。

5.2.1 输入变送器品种代号

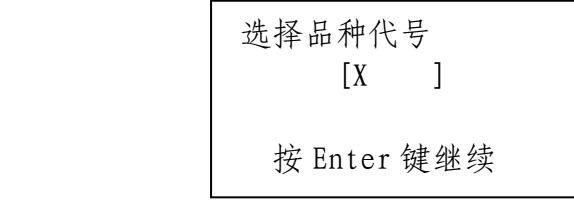

**13** / **19**

1151 变送器品种代号有五种: AP: 绝对压力变送器、DP: 差压变送器、 GP:压力变送器、HP:高静压变送器、LT 或(LLT):液位变送器。分别对应 0, 1,2,3,4。

HART388 可给出 0-1F 共 32 个值,以满足各种变送器的需要。 若要改变变送器品种代号,按↑→键。输入完毕按 Enter 键。

### 5.2.2 输入变送器量程代号

 选择量程代号  $[X \qquad ]$ 按 Enter 键继续

输出方法同前一项。

## 5.2.3 输入工程单位

输入方法同组态时该项。当所需要的工程单位输入完毕后,按 Enter 键。

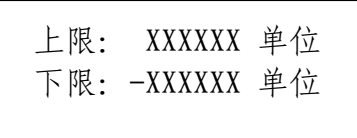

这时画面上短暂显示出用所选工程单位以及所选量程代号的最低测量值和 最高测量值。

## 5.2.4 输入格式化

下面以 1151 为例阐述输入格式化的方法。

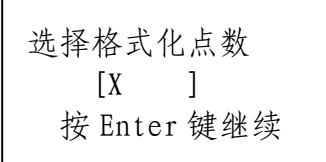

此菜单说明用 HART388 接口对变送器进行格式化时,可选用 3 点 5 点或 9 点。除非有特殊说明外,一般选 3 点。

下面的一系列画面要输入一个指定的压力值,对变送器进行格式化。

输入零点压力

 给变送器加 0% 按 Enter 键继续

对于 AP 型绝对压力变送器加入"0"绝压,对 GP 型加入"0"表压,对 DP、 HP、LT 型加入"0"差压, 然后按 Enter 键。

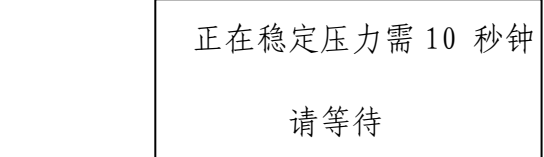

画面提示操作者稳定压力,10 秒种后显示:

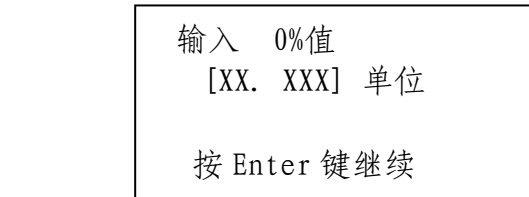

用接口的键盘,输入 0.00,然后按 Enter 键。 输入 50%的最高测量压力值

> 给变送器加 50% 按 Enter 键继续

 给变送器加入 50%(该百分比为大约值,但输入接口的压力值必须与加入 压力相等)压力,然后按 Enter 键。

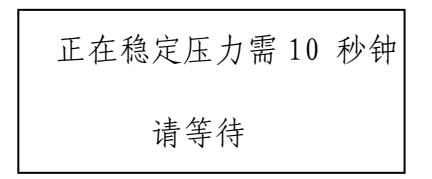

画面提示操作者稳定压力,10 秒种后显示:

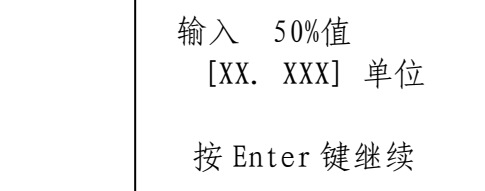

用接口的键盘输入压力值,然后按 Enter 键。

# 输入 100%的最高测量压力值

 给变送器加 100% 按 Enter 键继续

给变送器加入 100%压力,然后按 Enter 键。

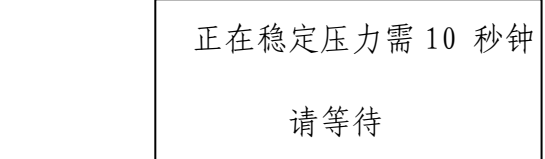

画面提示操作者稳定压力,10 秒种后显示:

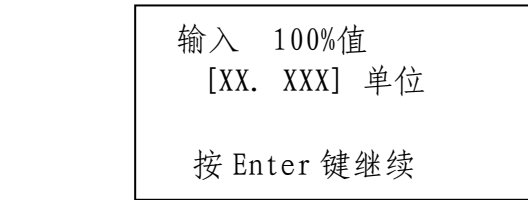

用接口的键盘,输入,然后按 Enter 键。

### 变送器负压区的格式化

 现在变送器正压区的格式化已做完了,操作者因应确定:是否只对变送器 正压区格式化,还是负压区也需格式化。如果变送器用在负迁移的情况下,必 须在负压区进行格式化。

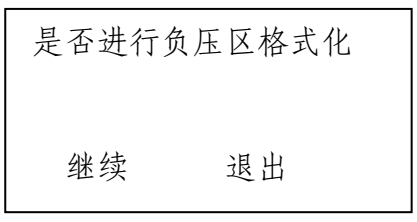

如果需要对负压区格式化,按 Enter 键。否则退出。 将压力源连至变送器低压室加入 50%,100%压力,操作同正向。

## 5.2.5 输入变送器编号

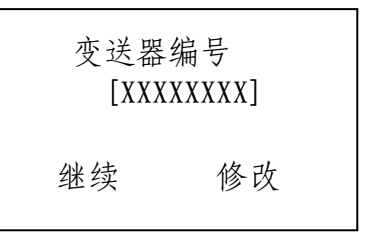

若要输入变送器序号,请按 Enter 键。

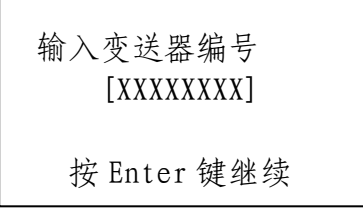

用接口的键盘,输入正确的变送器编号,按 Enter 键。 注意:采用不同的格式化方法,可能会引起在零点压力时稍偏离 4mA。如 果出现了这种情况,可在变送器的高低压侧加一个比变送器最高测量值稍低的 压力值。然后,放掉压力,这样就可以使中心膜片恢复到它初始中心位置,这 样在零压力时 4mA 就可在误差值之内。

现在变送器已被格式化,不管负压区是否也进行格式化。这时,变送器将 产生 4-20mA 输出信号。在零压力时输出为 4 mA. 在最高压力时输出 20mA.

 检查格式化,给变送器加入 100%、80%、60%、40%、20%、0%的最高测量 压力,检查对应的输出电流。如果输出电流超过精度要求,需要重新对变送器 作格式化。如果重新格式化后还未改进精度,应检查硬件。

 注意:有些变送器如 3051 本身不能接受格式化,如果读出值与所用标准参 量有差别,请用微调功能。HART388 在进入格式化菜单时,均会对变送器的格式 化功能进行探测,只有当接口探测到变送器未安装该项功能时才会跳过。

#### 5.3 输入出微调

在格式化主菜单里选择压力和输出微调,按 Enter 键。画面显示如下:

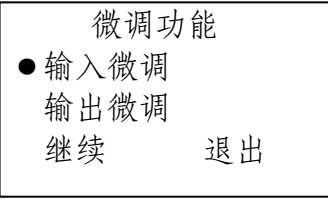

## 5.3.1 输入微调

输入微调有两种:全量程微调和零点重调。

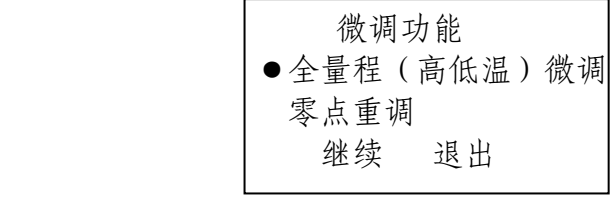

 对于 5088 和 5081 变送器来说,不具备全量程微调,单具有高低温微调功 能,

### 5.3.1.1 全量程微调

选择全量程微调后,画面显示:

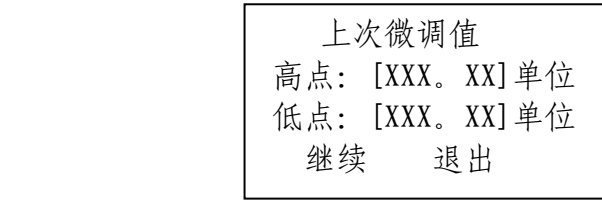

此时,按 Enter 键即进入高点微调。

 给变送器加高点微调 按 Enter 键继续

给变送器加入高点微调压力,然后按 Enter 键。

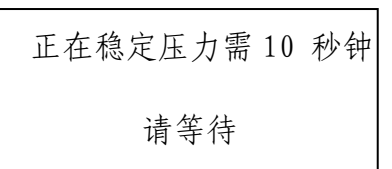

画面提示操作者稳定压力,10 秒种后显示:

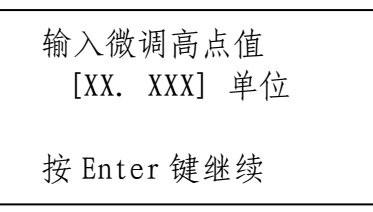

用键盘输入参数值,然后按 Enter 键即进入低点微调,操作同高点。

## 5.3.1.2 高低温微调

选择高低温微调后,画面显示:

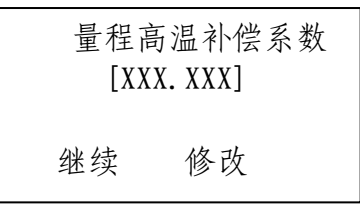

此时, 按 Enter 键即进入高温零点补偿系数。按修改键进入修改状

- 态,输入参数完毕请按 Enter 键。零点高温补偿系数、量程低温补偿系
- 数、零点低温补偿系数的修改方法同上。

## 注意: 高低温补偿系数送入以后, 如果再回来查看相应参数时, 除均 是零外,一般都有很大不同,切不可重复送入,以求前后一致。

5.3.1.3 零点重调

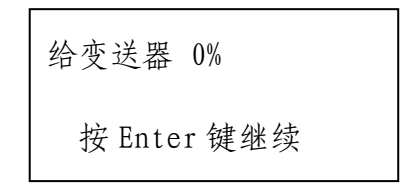

给变送器加入 0%,然后按 Enter 键。

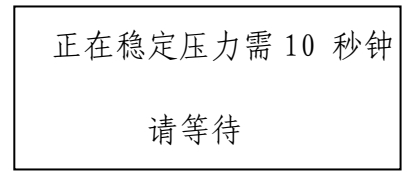

画面提示操作者稳定压力,10 秒种后显示:

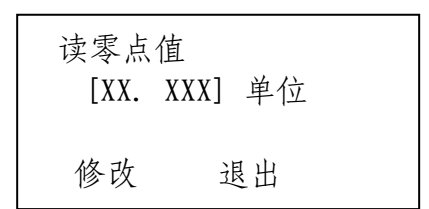

按修改键,重调完毕按退出键。

## 4.3.2 4-20mA 输出微调

在微调功能菜单里选择输出微调。

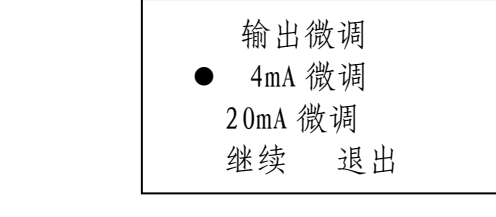

选 4 mA点, 按 Enter 键。

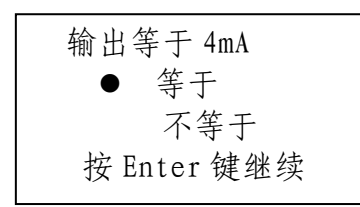

当出现这幅画面时,选择等于则返回输出功能菜单。选择不等于时:

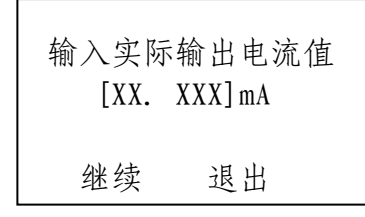

 键入毫安表上所示的数值,然后按 Enter 键。将返回上一画面,如此反 复,直至选择等于。20mA 微调操作与此相同。